# REMOTE TEST-TAKING WITH PROCTORU

#### **BEFORE EXAM DAY**

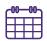

## Schedule your ProctorU session ASAP.

Schedule your ProctorU session as soon as your faculty informs you the exam is available. Proctoring sessions are limited and fill up quickly.

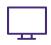

## Know the equipment requirements.

Know what your specific computer will need in order to run ProctorU by visiting the Equipment Requirements page on ProctorU's website.

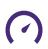

## Test your equipment.

No one needs added stress on exam day – <u>test out your equipment</u> before your exam to avoid any unwelcome technical difficulties.

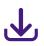

#### Download the ProctorU extension.

Download the ProctorU extension ahead of your exam and become familiar with the platform. Chrome extension. Firefox extension.

## ON EXAM DAY

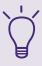

# **Know the ProctorU Startup process.**

Be prepared to scan your room, show your government-issued photo ID, and have a picture taken of you - all for security reasons. Watch <a href="ProctorU's Walkthrough">ProctorU's Walkthrough</a> video for more information on the startup process.

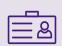

# Gather the items you will need for the exam.

There are a some <u>items you need to have</u>: a government-issued photo ID, materials authorized by your instructor (scratch paper, etc), a working webcam and microphone, a strong internet connection, and a private room.

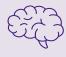

# Get mentally prepared for the exam.

Some exams may not have breaks included. Use the restroom, eat a healthy snack, and remind yourself - "you got this"!

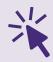

## Log on to ProctorU 3 minutes before your exam time.

On the "My Sessions" of your ProctorU account, there will be a countdown timer showing the time before your next exam. When the time reaches zero minutes, click the "Start Sessions" button.